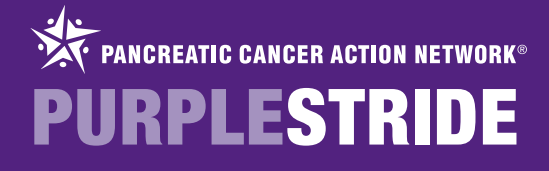

## REGISTERING FOR PURPLESTRIDE

To register for PurpleStride, click on the "REGISTER" button on the top of the event website.

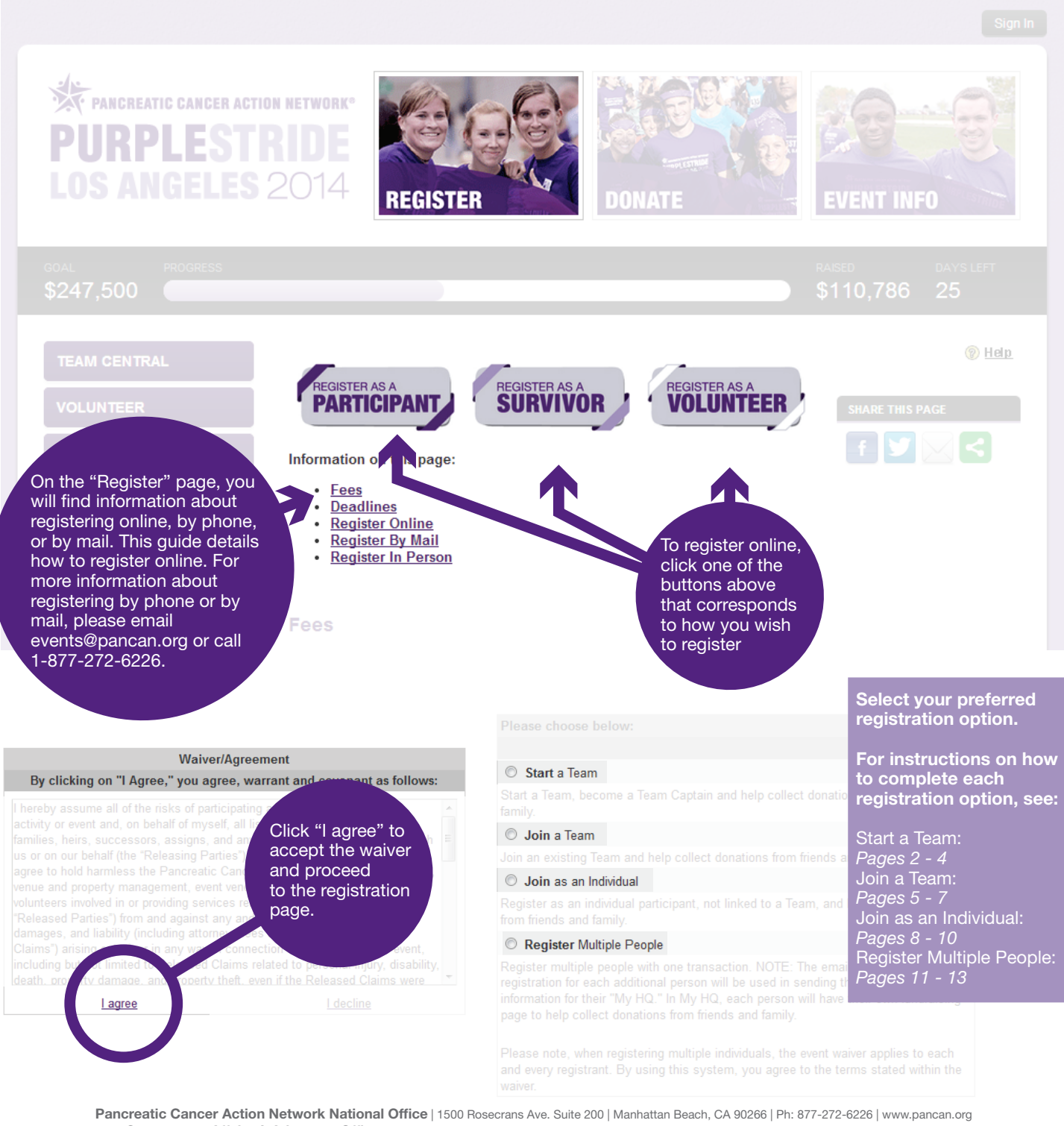

Government Affairs & Advocacy Office | 1050 Connecticut Ave. NW, 10th Floor | Washington, DC 20036 | Ph: 202-742-6699 | Fax: 202-742-6518 ©2014 Pancreatic Cancer Action Network. PANCAN®, PURPLESTRIDE®, PURPLERIDE®, PURPLEBOWL® and PANCREATIC CANCER ACTION NETWORK® are registered trademarks. 1

# START A TEAM

<span id="page-1-0"></span>To start a new team of which you will be the team captain, select the "Start a Team" button and enter the following information:

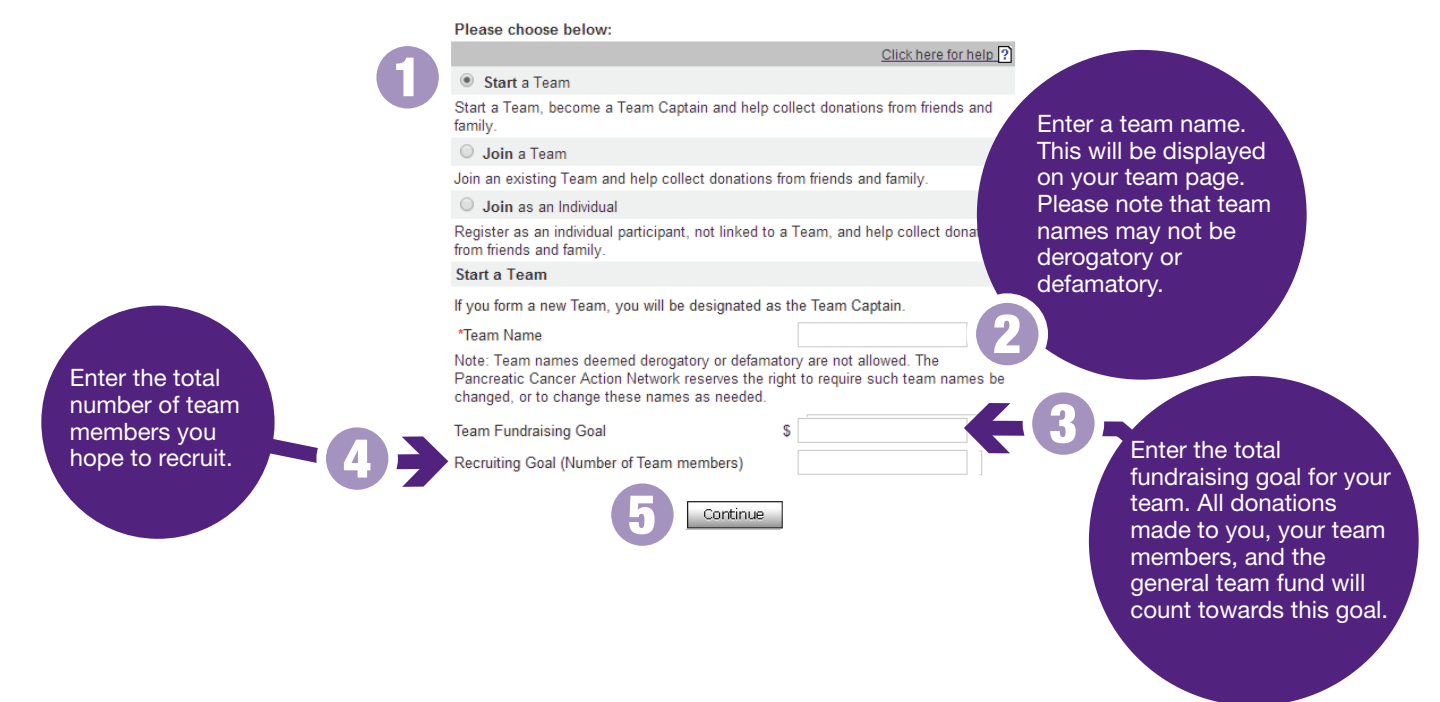

Next, you will be prompted to create a username and password.

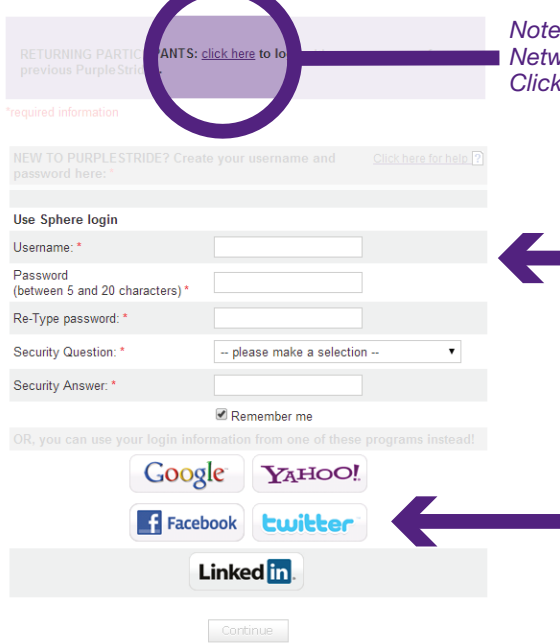

*Note: If you have participated in past Pancreatic Cancer Action Network events, you can use the same login and password. Click "click here" to use this login information.*

> To create a username and password, fill in the form. Please note that usernames must be unique not only to PurpleStride users, but also for all participants in any event for any organization using the Blackbaud Sphere system. If your username is not accepted, click the "click here for more information" link for a helpful document with username suggestions.

> You may also use your login information from Google, Yahoo, Facebook, or Twitter to register for PurpleStride. However, the Pancreatic Cancer Action Network will not be able to assist in password reset or account troubleshooting if you register using one of these options.

IN THE CONTACT INFORMATION<br>Section. Enter the following ENTER THE REQUIRED INFORMATION:

### First Name

Last Name

### Email Address

*We strongly suggest using each person's individual email address. If more than one person is registered using the same email, it will be harder for the Pancreatic Cancer Action Network to troubleshoot accounts, and the email address in question will receive multiple copies of each event email.*

### Mailing Address

### Birth Date

This information is used by the **Pancreatic** Cancer Action Network for demographic purposes only.

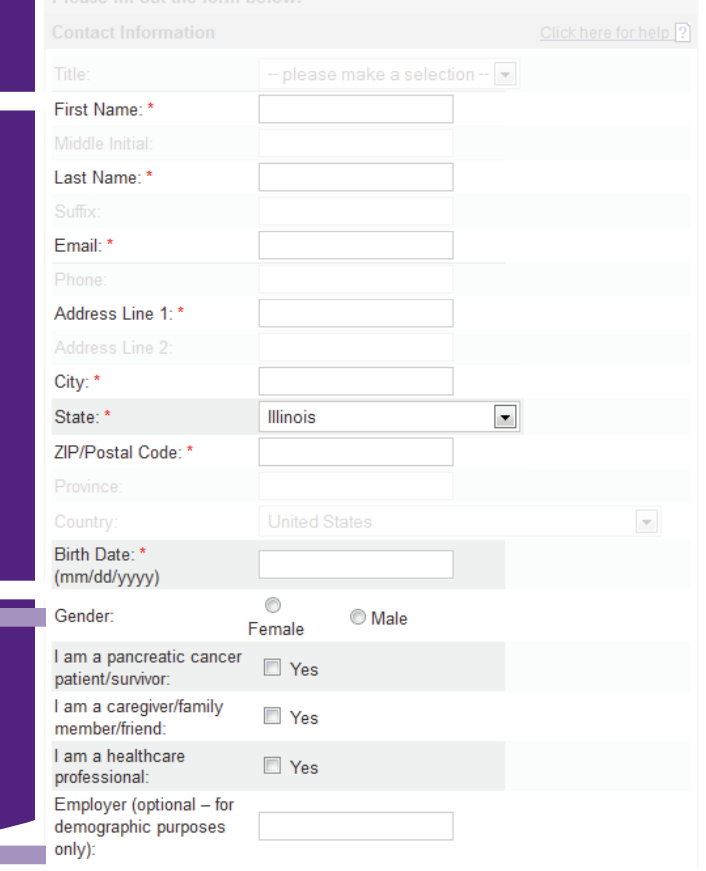

#### Want to create custom fundraising webpage links?

If you would like a personalized link for your personal and team web pages, you must create both now. If you do not, you will still receive these fundraising pages but they will have long, hard-to-remember URLs.

These links cannot be edited later. NOTE: These links can ONLY contain letters, numbers, and underscore. If you receive an error message, make sure to remove all spaces and punctuation.

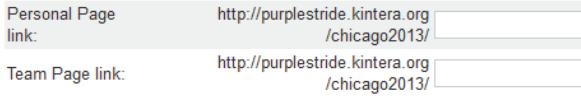

In the Webpage Link section, create a custom friendly URL for both your personal fundraising page and your team's fundraising page. Keep in mind, your links can only include letters, numbers, and an underscore  $($   $)$ . In the example to the right, if you would like your personal page link to be

http://purplestride.kintera.org/chicago2013/johndoe you would enter johndoe in the space provided.

### **Registration Type**

Adult Timed: \$30.00  $\circledcirc$ 

- $(5K)$
- Adult Untimed: \$25.00<br>(5K, Fun Run/Walk)  $\bigcirc$
- Youth Timed: \$15.00  $\odot$  $(5K)$
- Youth Untimed: \$10.00  $\bigcirc$
- (5K, Fun Run/Walk) Survivor: No Fee
- $\odot$ Pancreatic cancer survivors can attend the event at no charge!
- Volunteer: No Fee  $\circ$ Sign up to volunteer at the event and register for free!
- \*Currency shown: US Dollar

**T-shirt Size** 

Size:

Please select a fee first ▼

In the Registration Type section, select your registration type and T-shirt size. (You must select your registration type before you can select your T-shirt size.)

*Please note: not all PurpleStrides will have the registration types shown to the right.*

# **Example ACTESTRIDE**

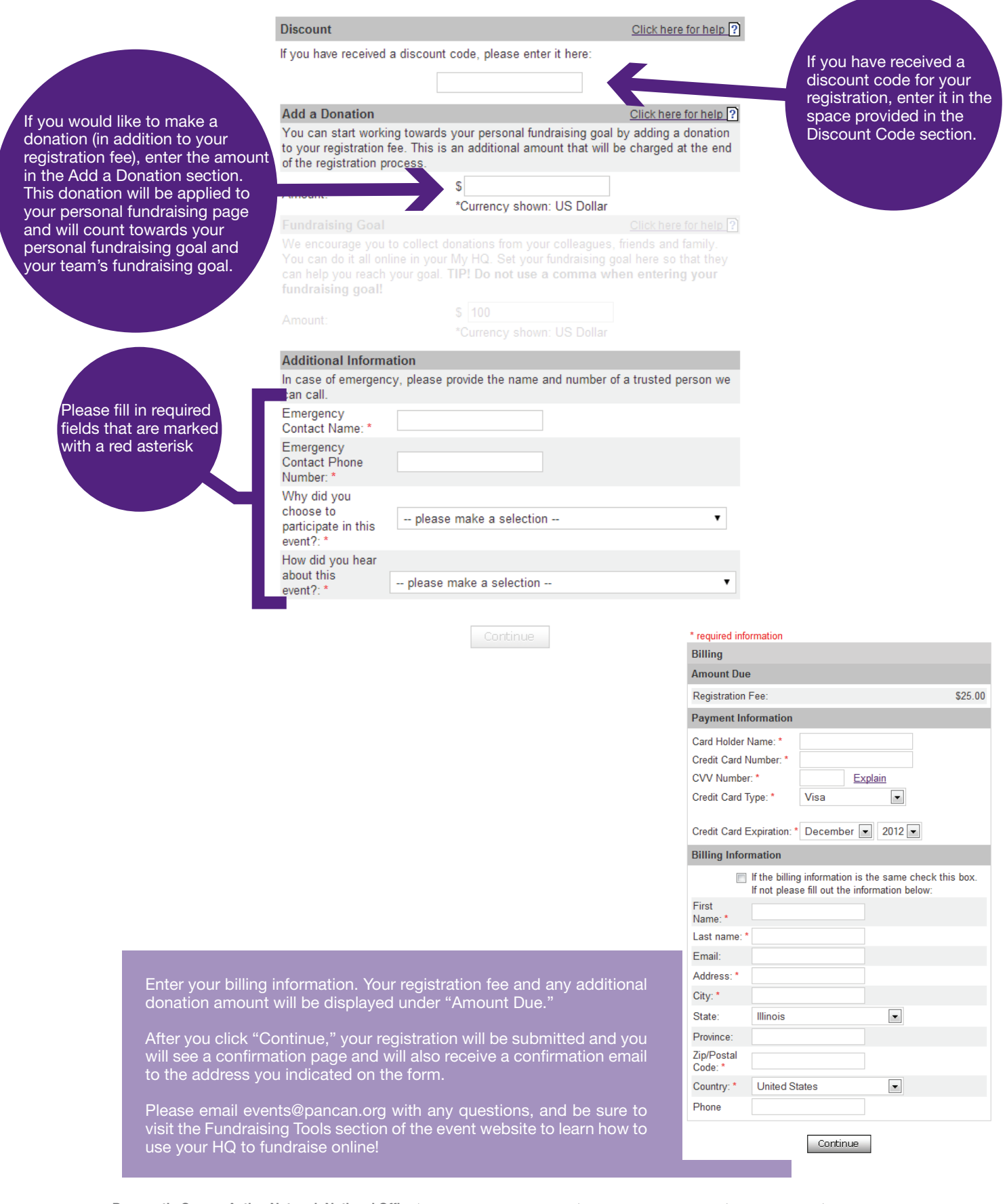

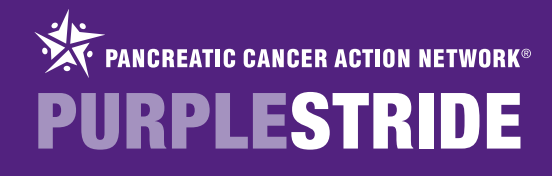

# JOIN A TEAM

<span id="page-4-0"></span>To join a team, select the "Join a Team" button and do the following:

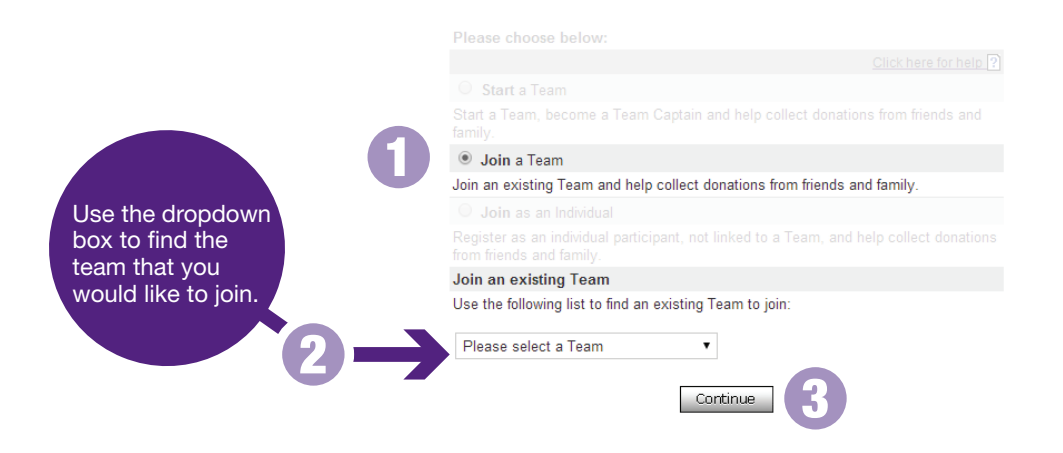

Next, you will be prompted to create a username and password.

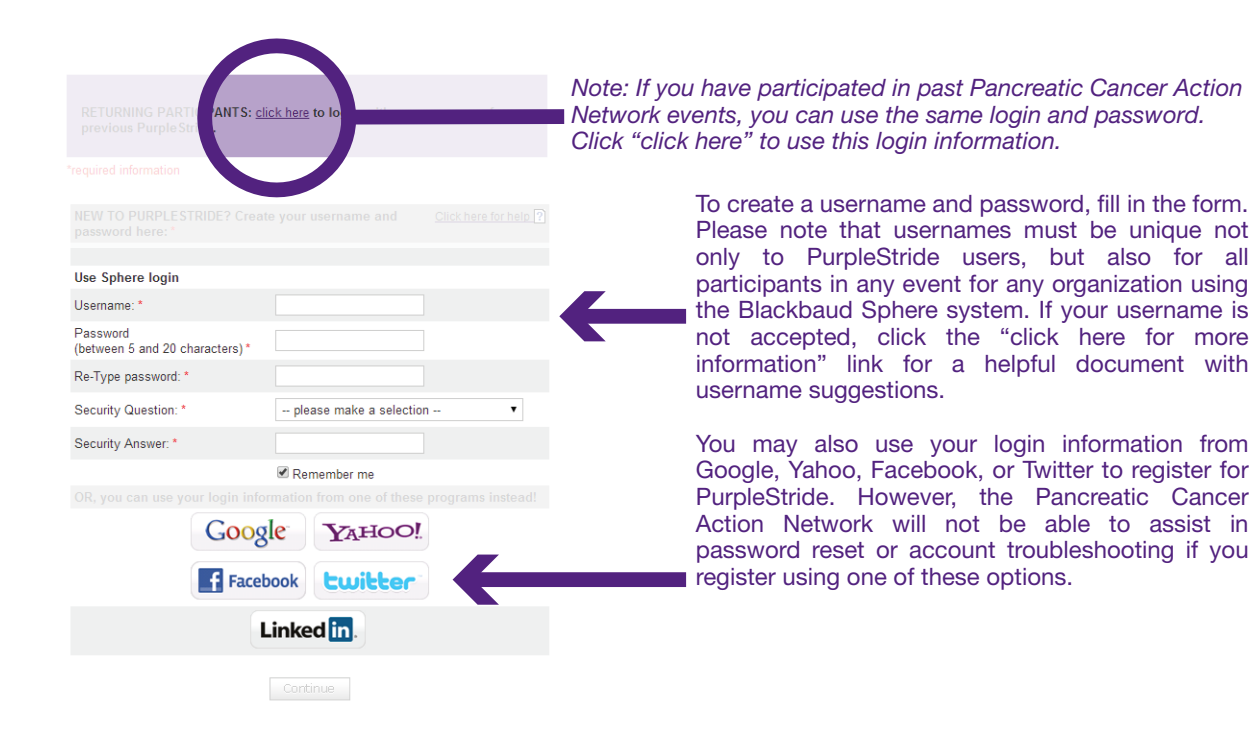

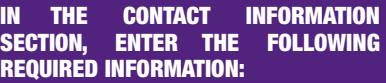

### First Name

Last Name

### Email Address

*We strongly suggest using each person's individual email address. If more than one person is registered using the same email, it will be harder for the Pancreatic Cancer Action Network to troubleshoot accounts, and the email address in question will receive multiple copies of each event email.*

### Mailing Address

### Birth Date

This information is used by the **Pancreatic** Cancer Action Network for demographic purposes only.

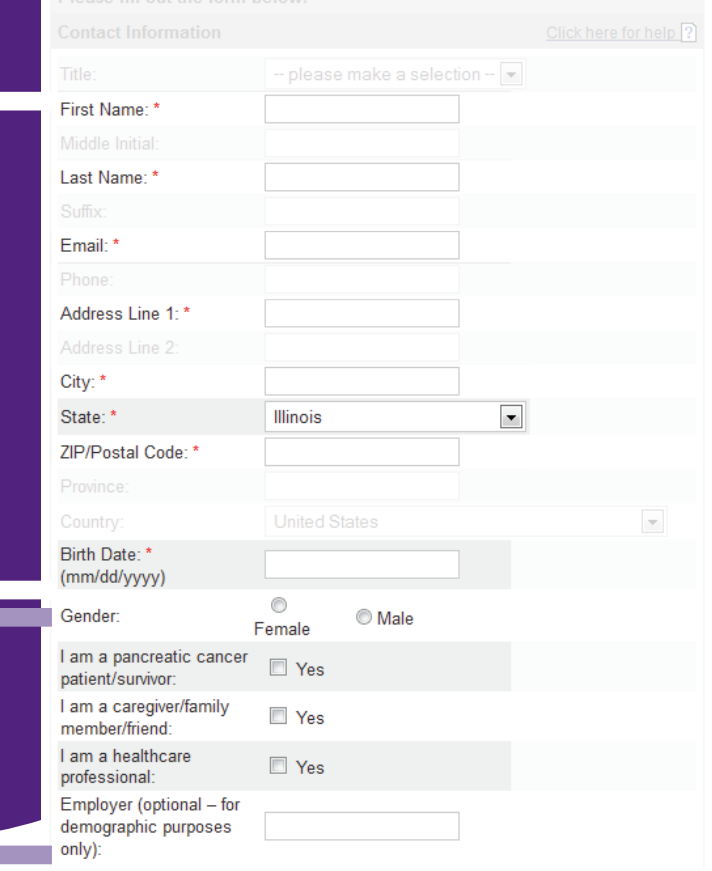

### Want to create custom fundraising webpage links?

If you would like a personalized link for your personal and team web pages, you must create both now. If you do not, you will still receive these fundraising pages but they will have long, hard-to-remember URLs.

### These links cannot be edited later.

NOTE: These links can ONLY contain letters, numbers, and underscore. If you receive an error message, make sure to remove all spaces and punctuation.

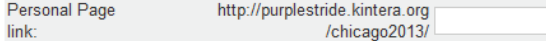

In the Webpage Link section, create a custom friendly URL for your personal fundraising page. Keep in mind, your links can only include letters, numbers, and an underscore  $($   $)$ . In the example to the right, if you would like your personal page link to be

http://purplestride.kintera.org/chicago2013/johndoe you would enter johndoe in the space provided.

In the Registration Type section, select your registration type and T-shirt size. (You must select your registration type before you can select your T-shirt size.)

*Please note: not all PurpleStrides will have the registration types shown to the right.*

### **Registration Type**

- $\bigcirc$  Adult Timed: \$30.00  $(5K)$
- 
- Adult Untimed: \$25.00<br>(5K, Fun Run/Walk)  $\bigcirc$
- Youth Timed: \$15.00  $\odot$  $(5K)$
- Youth Untimed: \$10.00  $\bigcirc$ (5K, Fun Run/Walk)
- Survivor: No Fee  $\circledcirc$
- Pancreatic cancer survivors can attend the event at no charge! Volunteer: No Fee  $\circ$
- Sign up to volunteer at the event and register for free! \*Currency shown: US Dollar

**T-shirt Size** 

Size:

Please select a fee first ▼

### **EXECUTE CANCER ACTION NETWORK® PURPLESTRIDE**

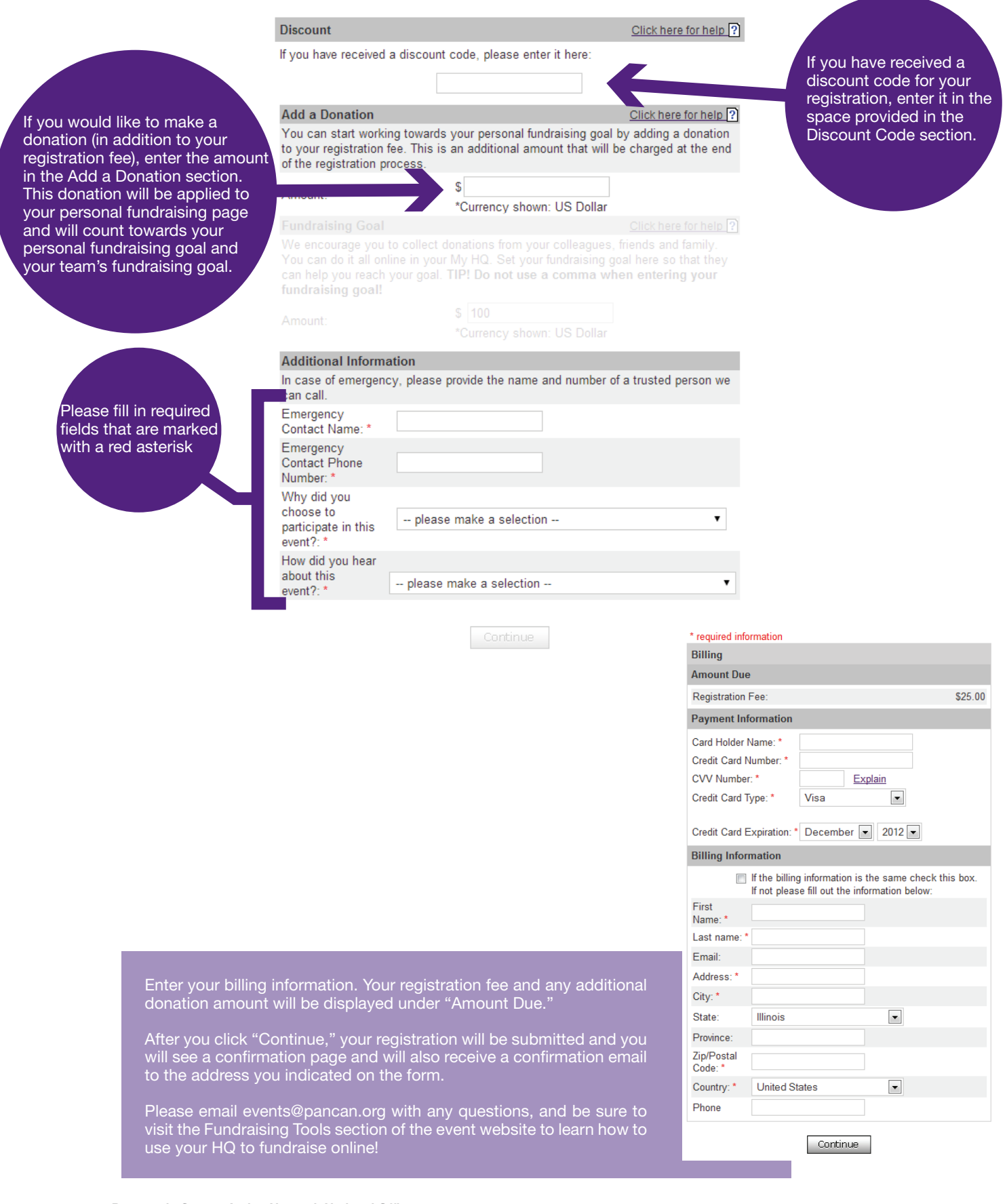

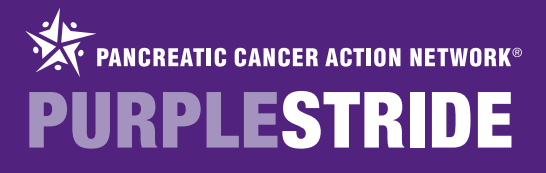

# JOIN AS AN INDIVIDUAL

<span id="page-7-0"></span>To join as an Individual - NOT a member of a team - select the "Join as an Individual" radio button.

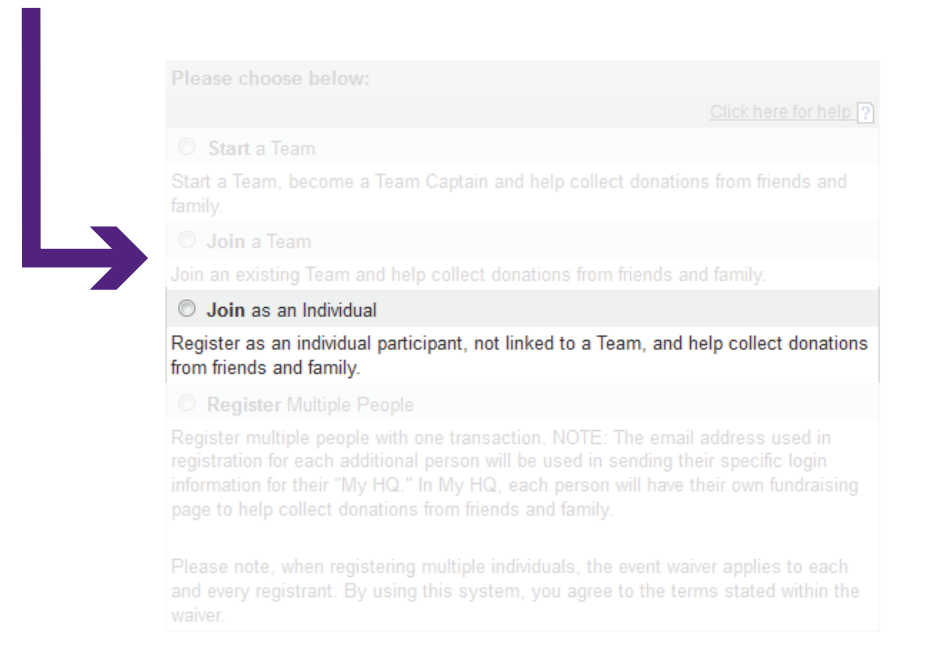

Next, you will be prompted to create a username and password.

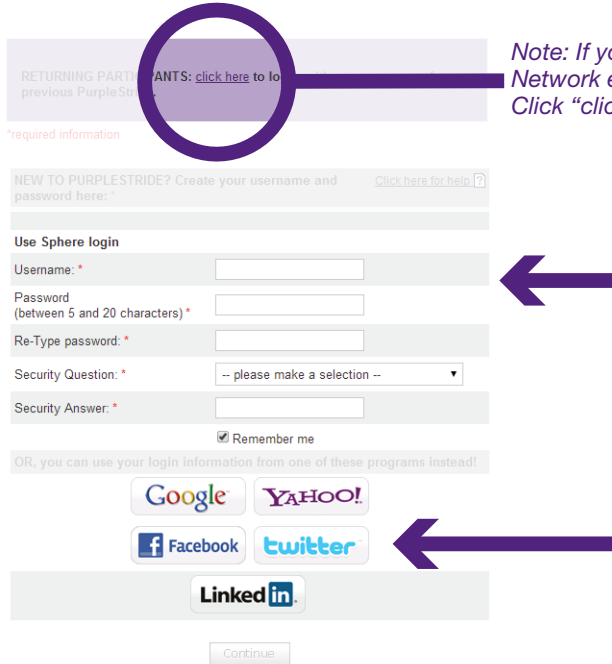

*Note: If you have participated in past Pancreatic Cancer Action*  events, you can use the same login and password. *Click "click here" to use this login information.*

> To create a username and password, fill in the form. Please note that usernames must be unique not only to PurpleStride users, but also for all participants in any event for any organization using the Blackbaud Sphere system. If your username is not accepted, click the "click here for more information" link for a helpful document with username suggestions.

> You may also use your login information from Google, Yahoo, Facebook, or Twitter to register for PurpleStride. However, the Pancreatic Cancer Action Network will not be able to assist in password reset or account troubleshooting if you register using one of these options.

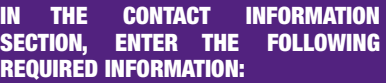

### First Name

Last Name

### Email Address

*We strongly suggest using each person's individual email address. If more than one person is registered using the same email, it will be harder for the Pancreatic Cancer Action Network to troubleshoot accounts, and the email address in question will receive multiple copies of each event email.*

### Mailing Address

### Birth Date

This information is used by the **Pancreatic** Cancer Action Network for demographic purposes only.

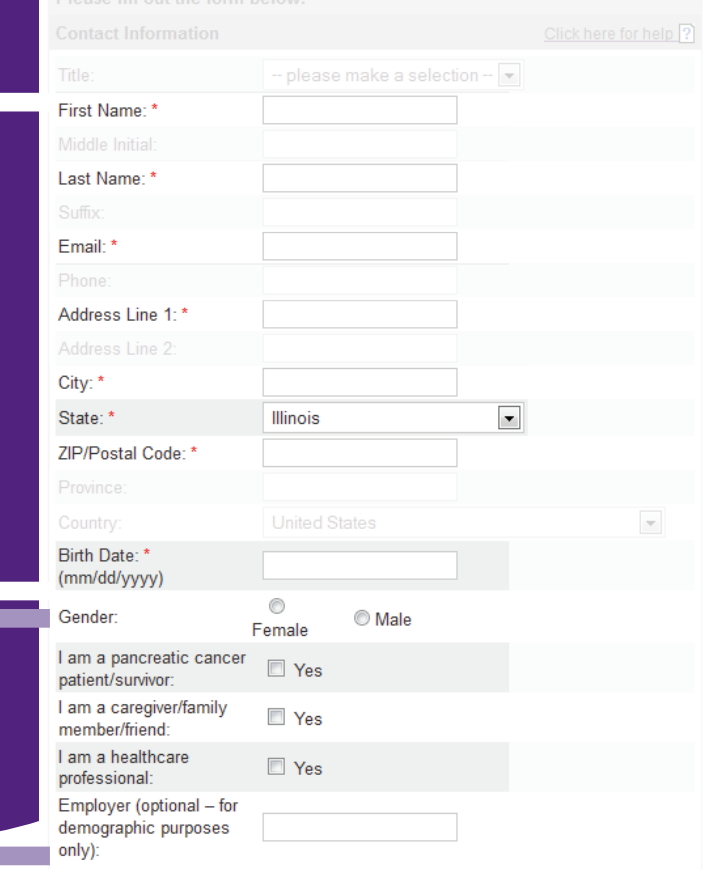

### Want to create custom fundraising webpage links?

If you would like a personalized link for your personal and team web pages, you must create both now. If you do not, you will still receive these fundraising pages but they will have long, hard-to-remember URLs.

These links cannot be edited later.

NOTE: These links can ONLY contain letters, numbers, and underscore. If you receive an error message, make sure to remove all spaces and punctuation.

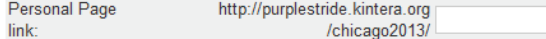

In the Webpage Link section, create a custom friendly URL for your personal fundraising page. Keep in mind, your links can only include letters, numbers, and an underscore  $($   $)$ . In the example to the right, if you would like your personal page link to be

http://purplestride.kintera.org/chicago2013/johndoe you would enter johndoe in the space provided.

In the Registration Type section, select your registration type and T-shirt size. (You must select your registration type before you can select your T-shirt size.)

*Please note: not all PurpleStrides will have the registration types shown to the right.*

### **Registration Type**

- $\bigcirc$  Adult Timed: \$30.00  $(5K)$
- $\bigcirc$
- Adult Untimed: \$25.00<br>(5K, Fun Run/Walk)
- Youth Timed: \$15.00  $\odot$  $(5K)$
- Youth Untimed: \$10.00  $\bigcirc$ (5K, Fun Run/Walk)
- Survivor: No Fee  $\circledcirc$
- Pancreatic cancer survivors can attend the event at no charge! Volunteer: No Fee  $\circ$
- Sign up to volunteer at the event and register for free! \*Currency shown: US Dollar

**T-shirt Size** 

Size:

Please select a fee first ▼

# **Example ACTESTRIDE**

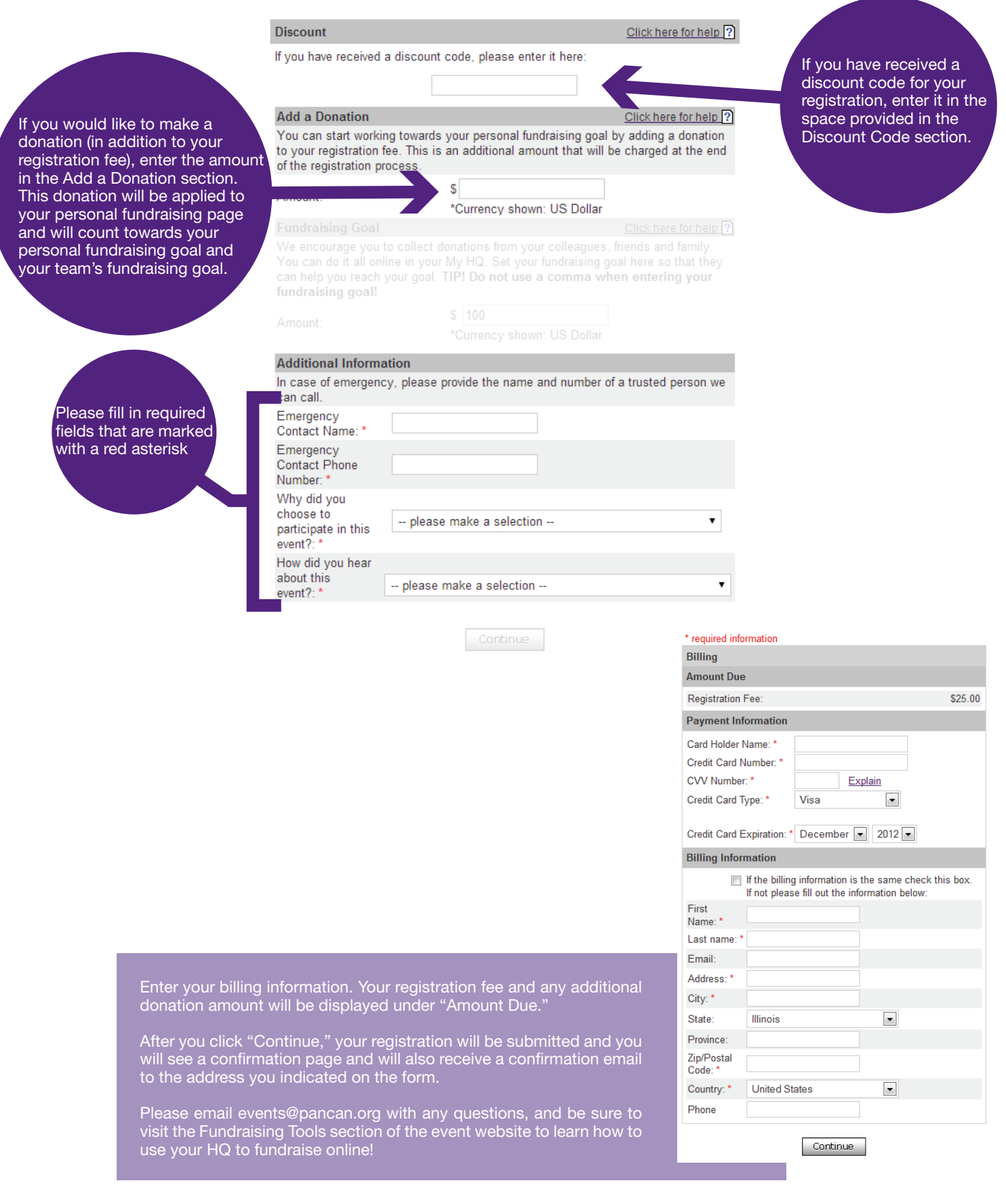

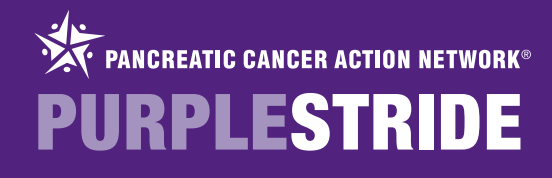

# GISTER MULTIPLE PE

<span id="page-10-0"></span>To register multiple people as part of a single transaction, select the "Register Multiple People" button. Please note that you will still have to complete the full registration form for each individual person. The full payment for each registrant will be collected the end of the process. *Important: This form assumes you have not yet registered and are the first registrant. If you have already registered for this event, please register each person individually, rather than using the "Register Multiple People" option.* 

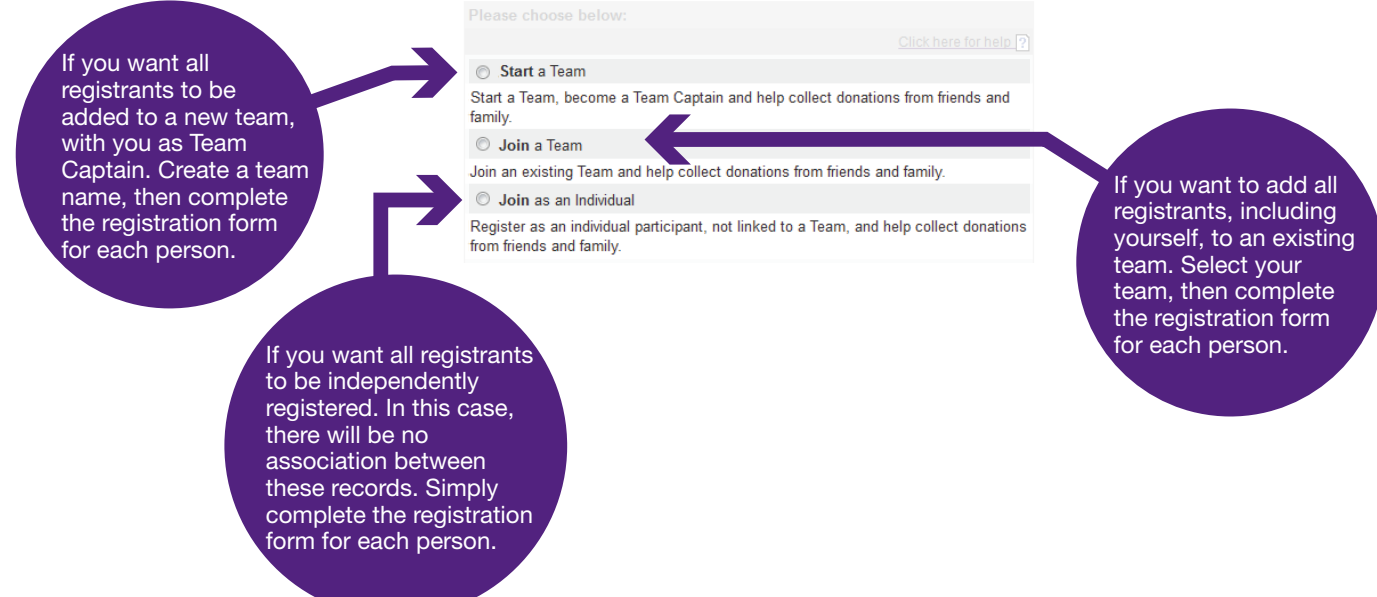

Next, you will be prompted to create a username and password.

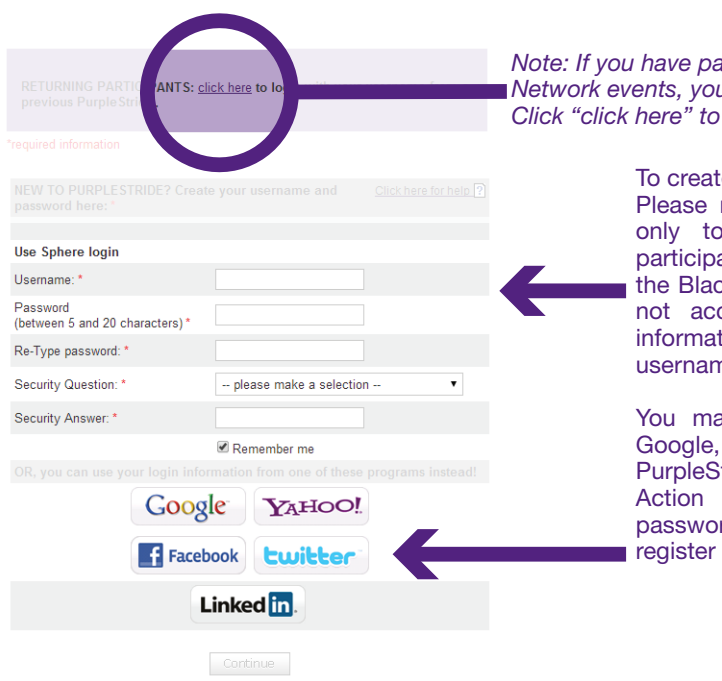

*Note: If you have participated in past Pancreatic Cancer Action Network events, you can use the same login and password. use this login information.* 

> te a username and password, fill in the form. note that usernames must be unique not only PurpleStride users, but also for all ants in any event for any organization using ckbaud Sphere system. If your username is cepted, click the "click here for more tion" link for a helpful document with ne suggestions.

> ay also use your login information from Yahoo, Facebook, or Twitter to register for Stride. However, the Pancreatic Cancer Network will not be able to assist in rd reset or account troubleshooting if you using one of these options.

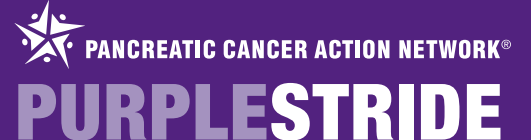

When registering multiple people, you will complete the full registration form for each individual you are registering. Each person will receive a confirmation email with a username and instructions on how to create a password to access their HQ. For this reason, it is important that you enter each person's email address when completing their respective registration form.

Additionally, it is important that you register yourself as the first person; this is the email address the receipt will be sent to.

### IN THE CONTACT INFORMATION<br>Section, Enter the Following ENTER THE FOLLOWING REQUIRED INFORMATION:

First Name

Last Name

### Email Address

*We strongly suggest using each person's individual email address. If more than one person is registered using the same email, it will be harder for the Pancreatic Cancer Action Network to troubleshoot accounts, and the email address in question will receive multiple copies of each event email.*

### Mailing Address

### Birth Date

This information is used by the **Pancreatic** Cancer Action Network for demographic purposes only.

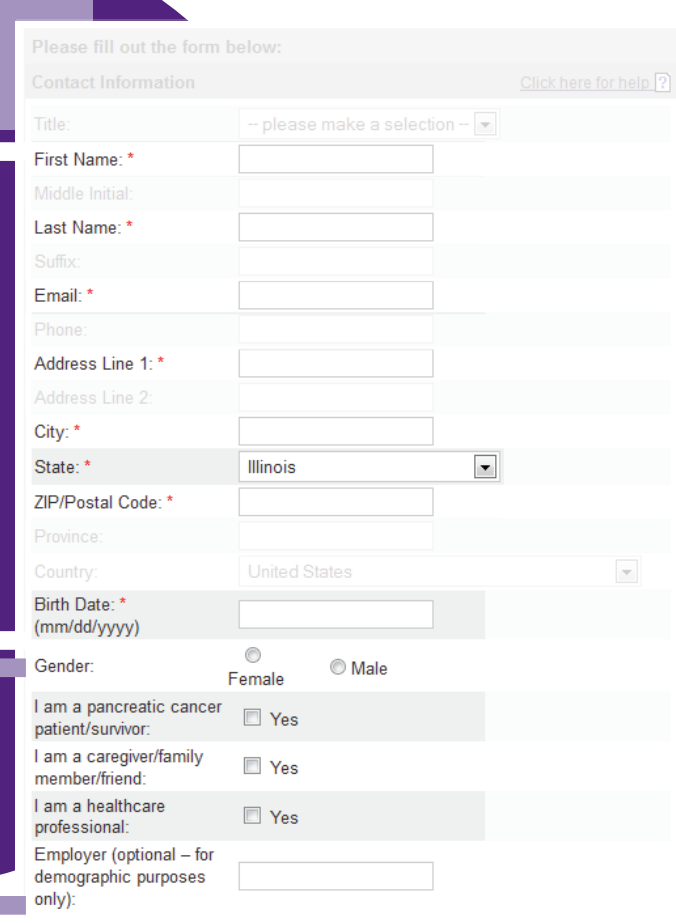

#### Want to create custom fundraising webpage links?

If you would like a personalized link for your personal and team web pages, you must create both now. If you do not, you will still receive these fundraising pages but they will have long, hard-to-remember URLs. These links cannot be edited later.

NOTE: These links can ONLY contain letters, numbers, and underscore. If you receive an error message, make sure to remove all spaces and punctuation.

Personal Page http://purplestride.kintera.org link: /chicago2013/

In the Webpage Link section, create a custom friendly URL for your personal fundraising page. Keep in mind, your links can only include letters, numbers, and an underscore  $($   $)$ . In the example to the right, if you would like your personal page link to be

http://purplestride.kintera.org/chicago2013/johndoe you would enter johndoe in the space provided.

### **Registration Type**

### $\bigcirc$  Adult Timed: \$30.00  $(5K)$

- $\circ$
- Adult Untimed: \$25.00<br>(5K, Fun Run/Walk)
- Youth Timed: \$15.00  $\odot$  $(5K)$
- Youth Untimed: \$10.00  $\bigcirc$
- (5K, Fun Run/Walk)
- Survivor: No Fee Pancreatic cancer survivors can attend the event at no charge!
- Volunteer: No Fee  $\odot$
- Sign up to volunteer at the event and register for free!
- \*Currency shown: US Dollar

#### **T-shirt Size**

Size: Please select a fee first ▼

In the Registration Type section, select your registration type and T-shirt size. (You must select your registration type before you can select your T-shirt size.)

*Please note: not all PurpleStrides will have the registration types shown to the right.*

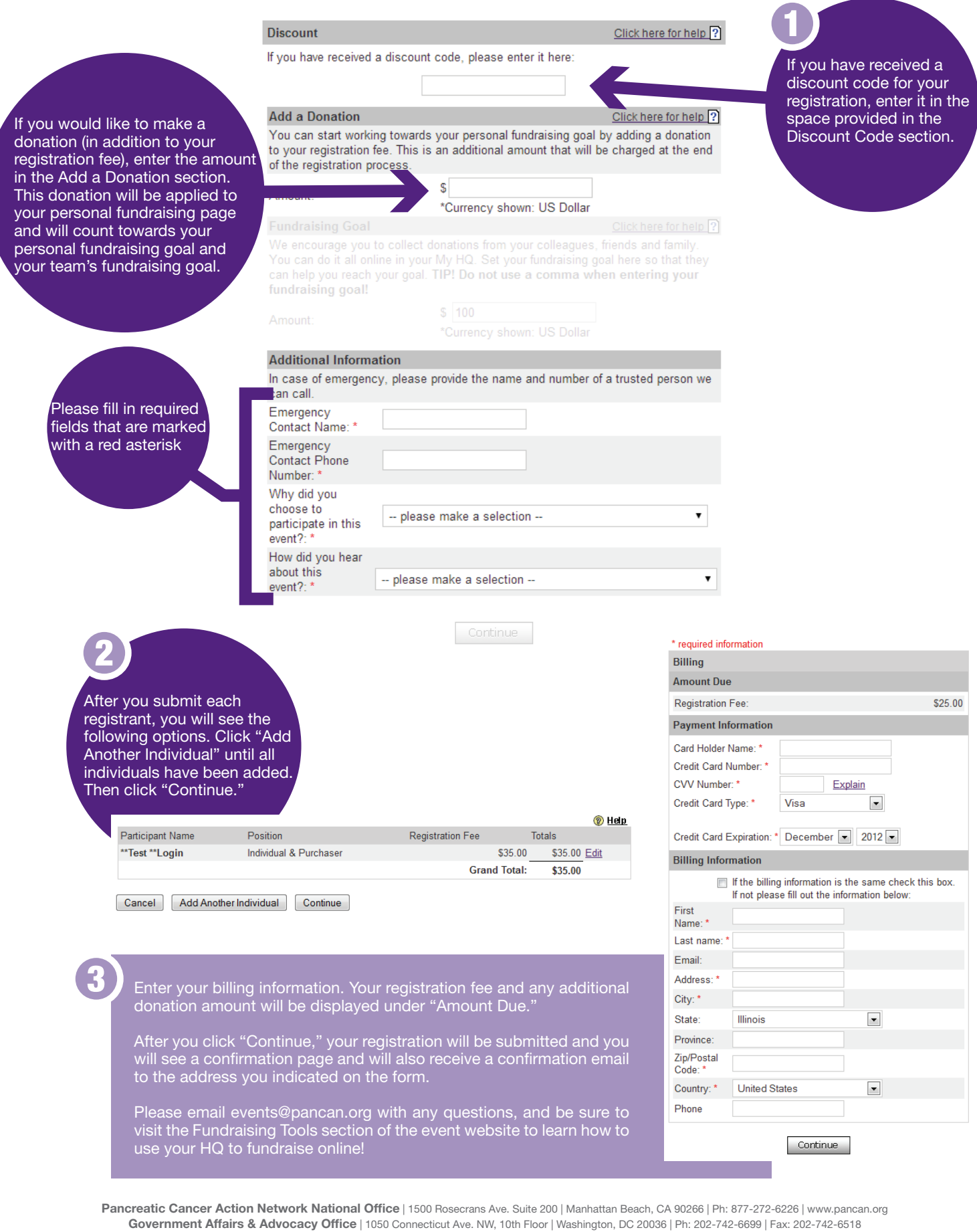